#### Microsoft Word 2007: Level 3 of 3

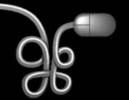

**Lesson 1: Organizing Long Documents** 

Return to the Word 2007 web page

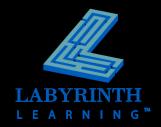

#### Table of contents structure

 Word gathers headings formatted with Words heading styles to form the table of contents

| EMPLOYMENT POLICIES4               |
|------------------------------------|
| BUSINESS HOURS                     |
| CONFIDENTIAL INFORMATION           |
| CUSTOMER RELATIONS4                |
| HARASSMENT POLICY                  |
| EMPLOYMENT CLASSIFICATIONS5        |
| FULL-TIM Current Document          |
| PART-TIM Ctrl+Click to follow link |
| TEMPORARY EMPLOYEES                |

Navigate in a document using the table of contents links

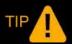

The Add Text command allows you to add text not formatted with a heading style to the table of contents.

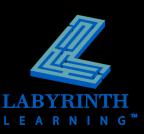

Pre-designed table of contents

| Built-In                                                                                                    |  |
|----------------------------------------------------------------------------------------------------|--|
| Automatic Table 1                                                                                                    |  |
| Contents  Heading 1                                                                                                    |  |
| Automatic Table 2                                                                                                    |  |
| Table of Contents  Heading 1 1  Heading 2 1  Heading 3 1                                                                                                    |  |
| Manual Table                                                                                                    |  |
| Table of Contents         Type chapter title (level 1)       1         Type chapter title (level 2)       2         Type chapter title (level 3)       3         Type chapter title (level 1)       4 |  |
|                                                                                                    |  |

Word's table of contents gallery provides several formatting options

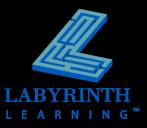

 The Table of Contents dialog box gives you more control over formatting

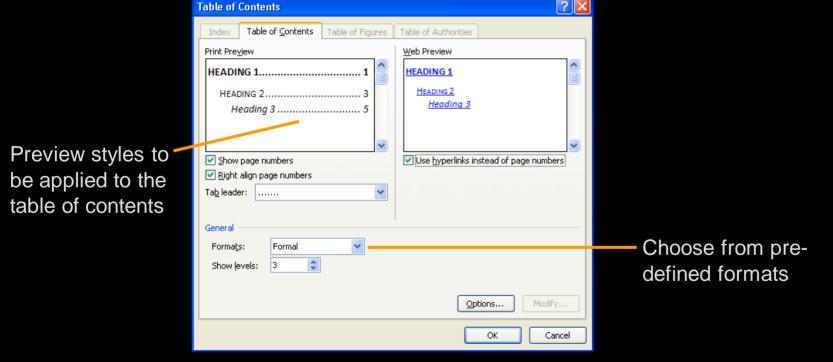

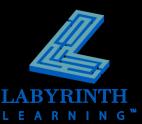

- Edit table of contents entries
- Update a table of contents

Entries formatted according to heading style

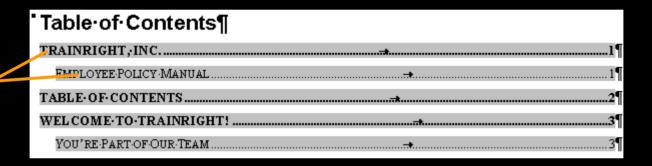

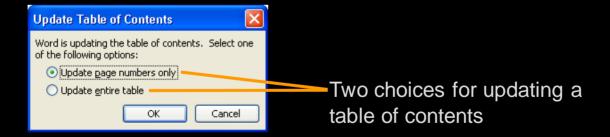

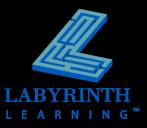

# Working with Multiple Headers and Footers

Break the link between sections to insert different headers and footers

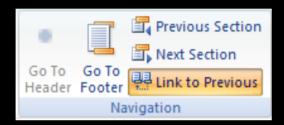

Restart page numbering within each section

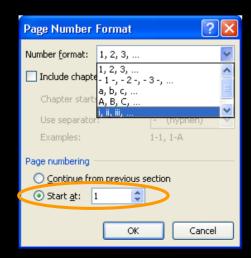

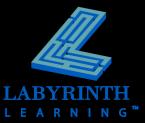

#### **Creating an Index**

Mark entries and subentries before creating an index

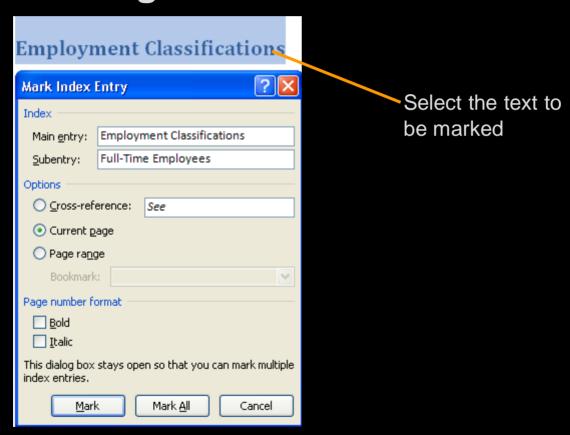

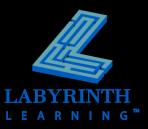

## Creating an Index

#### Insert the index

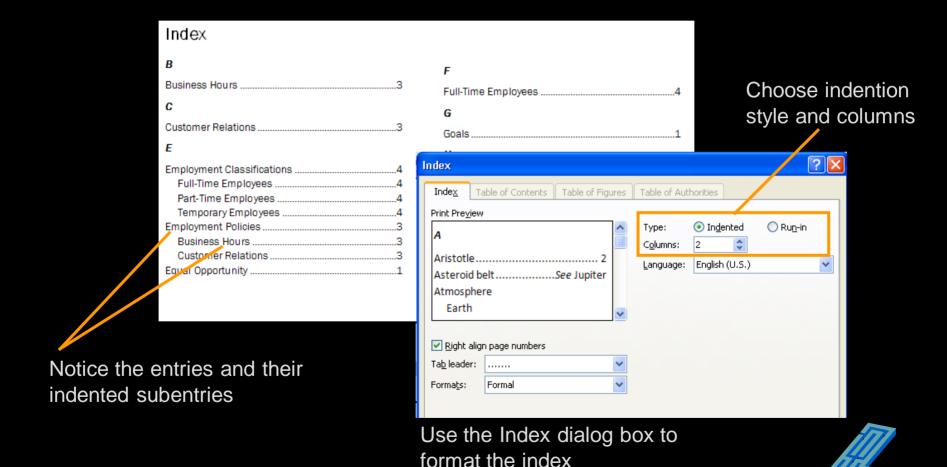

#### **Using Cross-References**

Choose reference type (headings, footnotes, tables)

Choose the particular reference

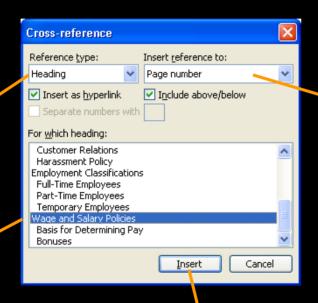

Choose type of information included in the reference

#### Welcome to TrainRight!

We are pleased to welcome you to TrainRight. Congratulations on joining our company. We want your employment to be rewarding and mutually beneficial. You have joined an organization with a reputation for quality computer training and outstanding customer service. We understand that our success depends on our employees. For this reason, we believe in giving our employees proper training, above average compensation (see Wage and Salary Policies on page 5), and challenging job responsibilities. It is our sincere hope that you will enjoy your employment and thrive in this dynamic company.

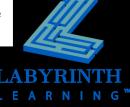

#### Microsoft Word 2007: Level 3 of 3

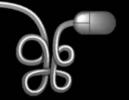

**Lesson 1: Organizing Long Documents** 

Return to the Word 2007 web page

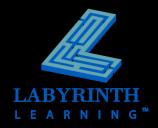